# <span id="page-0-0"></span>**Servisná príručka Dell™ Vostro™ 320**

[Práca na počítač](file:///C:/data/systems/vos320/sk/sm/work.htm)i [Demontáž a spätná montáž súčastí](file:///C:/data/systems/vos320/sk/sm/parts.htm) [Technické údaje](file:///C:/data/systems/vos320/sk/sm/specs.htm) [Diagnostika](file:///C:/data/systems/vos320/sk/sm/diags.htm) [Nastavenie systému](file:///C:/data/systems/vos320/sk/sm/bios.htm)

## **Poznámky, upozornenia a varovania**

**POZNÁMKA:** POZNÁMKA označuje dôležité informácie, ktoré umožňujú lepšie využívanie počítača.

**UPOZORNENIE: UPOZORNENIE označuje možnosť poškodenia hardvéru alebo straty údajov, ak sa nebudete riadiť príslušnými pokynmi.** 

**VAROVANIE: VAROVANIE označuje možnosť poškodenia majetku, osobného poranenia alebo smrti.** 

Ak ste si zakúpili počítač radu Dell™ n, odkazy na operačné systémy Microsoft® Windows® uvedené v tomto dokumente sa na váš počítač nevzťahujú.

## **Informácie v tejto príručke sa môžu zmeniť bez predchádzajúceho upozornenia. © 2009 Dell Inc. Všetky práva vyhradené.**

Reprodukcia týchto materiálov akýmkoľvek spôsobom bez písomného súhlasu firmy Dell Inc. je prísne zakázaná.

Ochranné známky použité v tomto texte: *Dell,* logo DELL a Vostro sú ochranné známky spoločnosti Dell Inc.; *Intel, Pentium, Celeron,* a Core sú buď ochranné známky alebo<br>registrované ochranné známky spoločnosti Intel Corp

Ostatné ochranné známky a obchodné názvy v tejto príručke sa môžu po odkazy na spoločnosti, ktoré si uplatňujú<br>na ich produkty. Spoločnosť Dell Inc. sa zrieka akéhokoľvek nároku na vlastných odranných známok a obchodných n

November 2009 Rev. A00

# <span id="page-1-0"></span>**Nastavenie systému**

**Servisná príručka Dell™ Vostro™ 320**

- **[Preh](#page-1-1)ľad**
- [Vstup do nastavení systému](#page-1-2)
- <span id="page-1-1"></span>Mo[žnosti nastavenia systému](#page-1-3)

### **Prehľad**

Nastavenie systému je pomôcka BIOS, ktorá je dostupná počas testu POST. Táto pomôcka umožňuje zmeniť parametre, ktoré ovplyvňujú BIOS a konfiguráciu systému. Nastavenie systému môžete použiť na:

- i zmenu informácií o konfigurácii systému po pridaní, zmene alebo odstránení hardvéru z počítača, .<br>i nastavenie alebo zmenu možností voliteľných používateľom, napr. hesla používateľa,
- l načítanie aktuálnej veľkosti pamäte alebo nastavenie typu nainštalovaného pevného disku.
- 

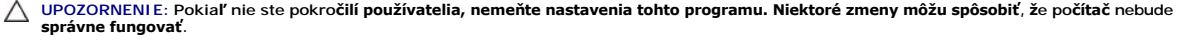

**POZNAMKA:** Pred použitím programu Nastavenie systému sa odporúča, aby ste si zapísali informácie o nastavení systému na obrazovke v prípade<br>potreby ich použitia v budúcnosti.

## <span id="page-1-2"></span>**Vstup do nastavení systému**

- 1. Zapnite alebo reštartujte počí**ta**č.<br>2. Keď sa zobrazí modré logo DELL™, vyčkajte na výzvu pre stlačenie F2 a ihneď stlačte kláves <F2>.
- **POZNÁMKA:** Výzva na stlačenie klávesu F2 signalizuje, že sa inicializovala klávesnica. Táto výzva sa môže zobraziť veľmi rýchlo, takže ju musíte na obrazovke sledovať a potom stlačiť kláves <F2>. Ak stlačíte kláves <F2> pred zobrazením výzvy, stlačenie klávesu nebude zaznamenané. Ak ste čakali<br>príliš dlho a zobrazí sa logo operačného systému, počkajte, kým sa nezobraz

### **Ponuka zavádzania systému**

Ponuka zavádzania umožňuje nastaviť jednorazovú zavádzaciu postupnosť bez vstupu do nastavenia systému. Tento postup môžete použiť aj na spustenie diagnostiky na počítači.

Vstup do nastavenia systému pomocou ponuky zavádzania:

- 
- 
- 1. Zapnite alebo reštartujte počítač.<br>2. Keď sa zobrazí logo Dell™, ihneď stlačte kláves <F12>.<br>3. Zvýraznite možnosť pre vstup do nastavenia systému a potom stlačte kláves <Enter>

**POZNÁMKA:** Zmeny v ponuke zavádzania nevedú k žiadnym zmenám poradia zavádzania uloženého v programe Nastavenie systému.

## <span id="page-1-3"></span>**Možnosti nastavenia systému**

#### **Systémové Informácie**

**POZNÁMKA:** Na navigáciu po obrazovkách nastavenia systému používajte klávesnicu.

Stránka System Info (Systémové informácie) poskytuje informácie o základnej konfigurácii. Tieto polia nemôžete zmeniť. Dostupné sú nasledujúce informácie:

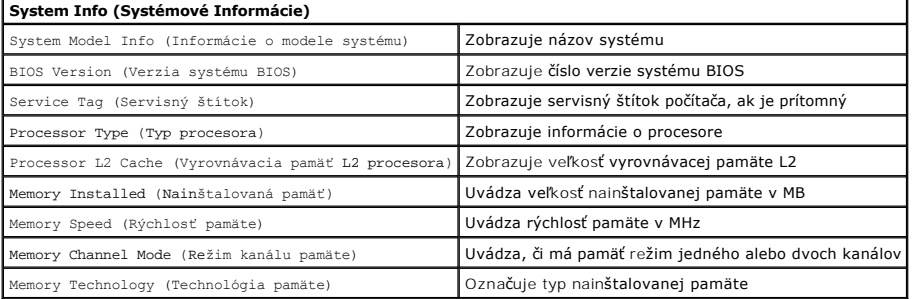

### **Hlavné možnosti**

Hlavná stránka umožňuje aktualizovať základnú konfiguráciu systému.

### **Main Options (Hlavné možnosti)**

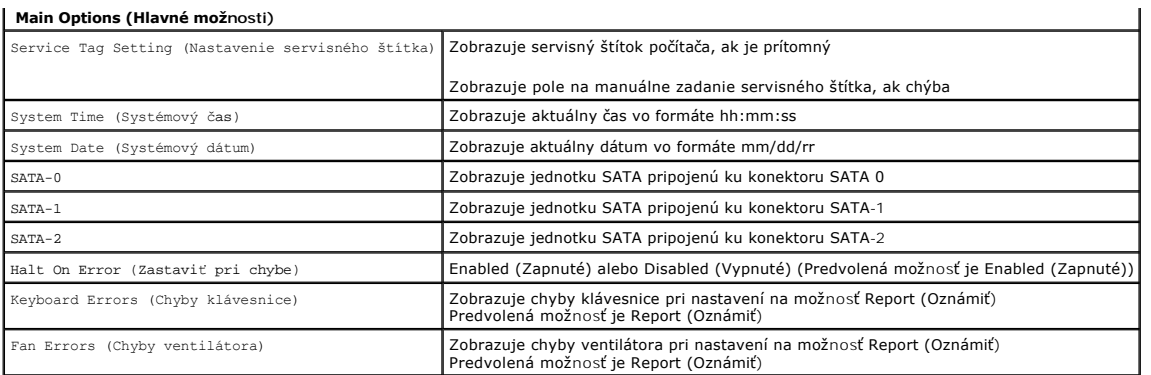

### **Rozšírené nastavenia**

## **VAROVANIE: Nastavenie nesprávnych hodnôt v jednom z rozšírených nastavení môže spôsobiť, že počítač bude pracovať nesprávne.**

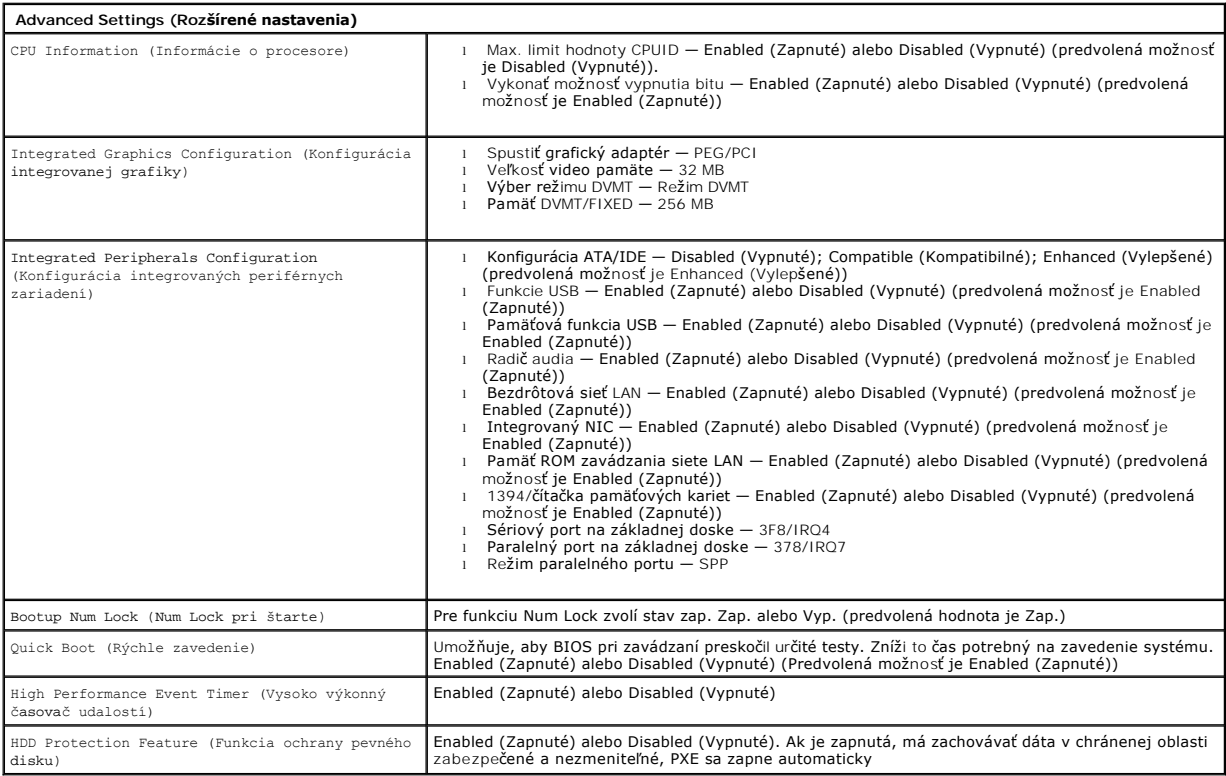

### **Riadenie napájania**

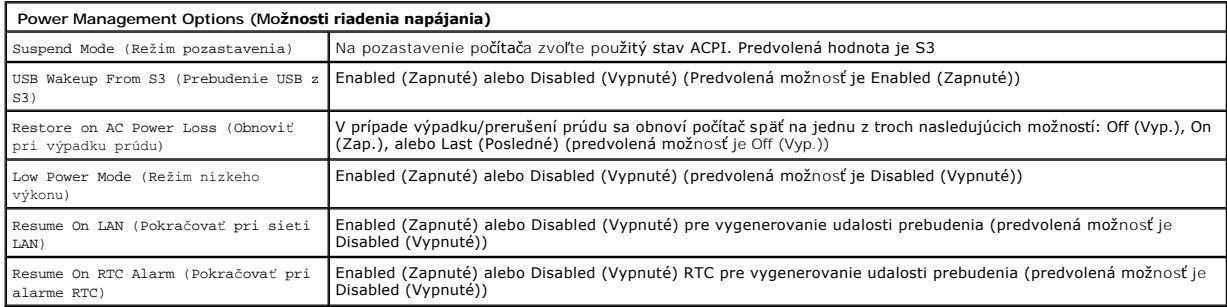

### **Možnosti zabezpečenia**

**Security Options (Možnosti zabezpečenia)**

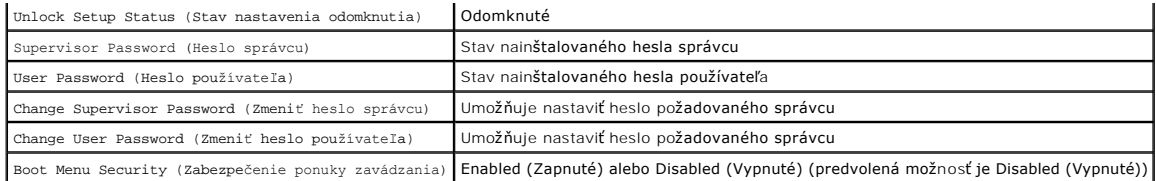

Počítač poskytuje v nastavení systému dve funkcie hesla, čo vám pomôže zabezpečiť počítač:

- 
- l Supervisor Password (Heslo správcu) l User Password (Heslo používateľa)

#### **Heslo správcu**

Heslo správcu je heslo najvyššej úrovne v počítači. Po nastavení hesla správcu ho treba zadať, aby ste získali prístup do nastavenia počítača. Možno ho použiť<br>aj na zavedenie počítača, ak bolo nastavené heslo používateľa.

Po jeho nastavení budete vyzvaní na zadanie hesla, keď vstúpite do nastavenia systému. Heslo môže obsahovať až osem znakov.

**POZNÁMKA:** Ak ste použili nesprávne heslo, aj tak si môžete pozrieť nastavenia v programe Nastavenie systému. Kým nezadáte správne heslo, nebudete môcť zmeniť žiadne nastavenia.

**POZNÁMKA:** Heslo správcu je heslo systémovej úrovne. Nepleťte si toto heslo so žiadnym heslom účtu operačného systému. Ak sa aktivuje heslo účtu v operačnom systéme, používatelia a správcovia musia zadať heslo účtu operačného systému, aby získali prístup k operačnému systému.

Ak zabudnete alebo stratíte heslo správcu, dá sa odstrániť iba pomocou prepojky CMOS na systémovej doske. Viac informácií o používaní prepojky CMOS<br>môžete nájsť na stránke s prepojkami systémovej dosky. Použitie tejto prep

#### **Aktivácia hesla správcu**

- 1. Vstúpte do nastavenia systému.<br>2. Zvýraznite Change Supervisor I<br>3. Po vyzvaní zadajte heslo a stlač
- 2. Zvýraznite **Change Supervisor Password** (Zmeniť heslo správcu) a stlačte kláves <Enter>. 3. Po vyzvaní zadajte heslo a stlačte kláves <Enter>.
- 4. Opätovným zadaním hesla ho potvrďte a stlačte kláves <Enter>.
- 

#### **Heslo používateľa**

Heslo používateľa je pre používateľov, ktorí potrebujú na počítači zaviesť len operačný systém. Neumožňuje prístup do nastavenia systému. Po nastavení<br>hesla používateľa ho treba zadať pre zavedenie operačného systému.

Po jeho nastavení budete vyzvaní na zadanie hesla, keď sa systém bude zavádzať podľa vyššie uvedeného obrázku. Heslo môže obsahovať až osem znakov. Po zadaní správneho hesla bude systém pokračovať v zavádzaní.

**POZNAMKA:** Heslo používateľa je heslo systémovej úrovne. Nepleťte si toto heslo so žiadnym heslom účtu operačného systému. Ak sa aktivuje heslo účtu<br>v operačnom systéme, používatelia a správcovia musia zadať heslo účtu op

#### **Aktivácia hesla používateľa**

**POZNÁMKA:** Kým sa nenastaví heslo správcu, heslo používateľa nie je v ponuke Nastavenie systému viditeľné ani dostupné.

- 1. Ak ešte nebolo nastavené heslo správcu, nastavte ho. Ak v systéme nie je nastavené žiadne heslo správcu, tak možnosť hesla používateľa bude sivá a
- nedostupná. 2. Zvýraznite **Change User Password** (Zmeniť heslo používateľa) a stlačte kláves <Enter>.
- 3. Po vyzvaní zadajte heslo a stlačte kláves <Enter>. 4. Budete vyzvaní, aby ste potvrdili heslo. Po vyzvaní zadajte heslo a stlačte kláves <Enter>.

#### **Zavádzanie**

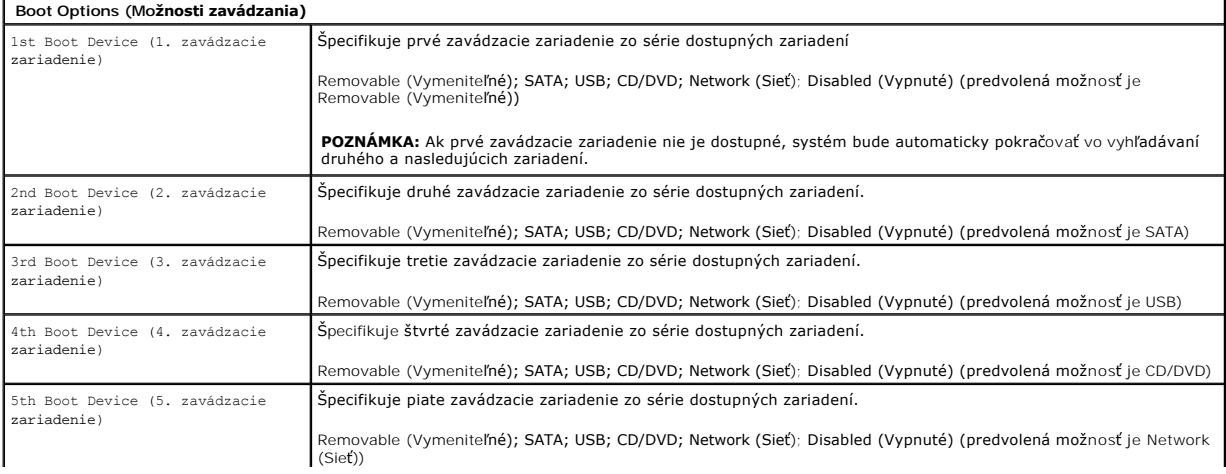

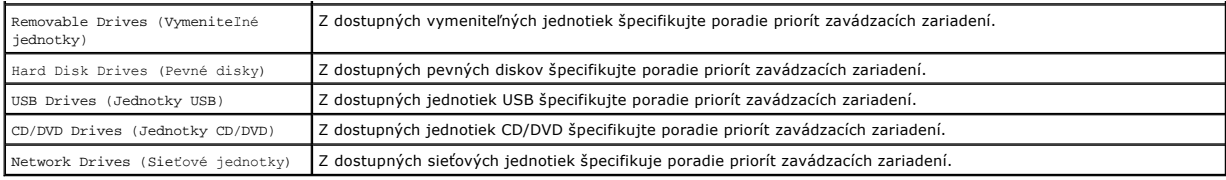

## <span id="page-5-0"></span>**Diagnostika**

**Servisná príručka Dell™ Vostro™ 320** 

- **O** [Kontrolka vypínač](#page-5-1)a
- **O** [Zvukové signály](#page-5-2)
- **O** Systémové hlásenia
- **O** [Dell Diagnostics](#page-6-0)
- **O** [Spustenie pomôcky Dell Diagnostics](#page-6-1)
- **O** Pou[žívanie pomôcky Dell Diagnostics](#page-6-2)

## <span id="page-5-1"></span>**Kontrolka vypínača**

Kontrolka napájania bliká alebo trvalo svieti, čím indikuje päť rôznych stavov:

- 
- 1 Nesvieti počítačje vo vypnutom stave; režime dlhodobého spánku; alebo nie je napájaný<br>1 Ne**prerušované žité svetio —** systémová doska nedokáže spustiť inicializáciu. Môže ísť problém so systémovou alebo s napájacím zd
- normálnu činnosť.
- l **Neprerušované biele svetlo** počítač je plne funkčný a je v stave S0 (ZAP)

## <span id="page-5-2"></span>**Zvukové signály**

Počas spúšťania môže počítač vydávať viacero zvukových signálov, ak monitor nemôže zobraziť chyby alebo problémy. Nasledujúce opakované zvukové<br>signály vám môžu pomôcť pri riešení problémov s počítačom.

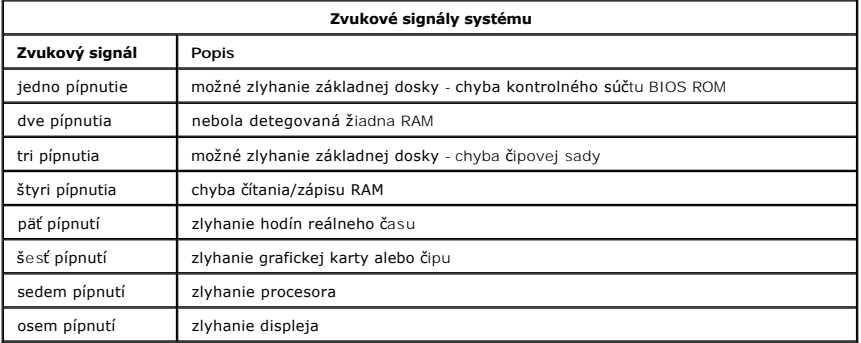

## <span id="page-5-3"></span>**Systémové hlásenia**

Ak má počítač problém, môže sa zobraziť systémové hlásenie, ktoré vám pomôže identifikovať príčinu a ponúkne kroky potrebné k jeho vyriešeniu.

**POZNÁMKA:** Ak hlásenie, ktoré ste dostali, nie je uvedené medzi nasledovnými príkladmi, pozrite si buď dokumentáciu k operačnému systému, alebo<br>dokumentáciu k programu, ktorý bol spustený, keď sa hlásenie zobrazilo.

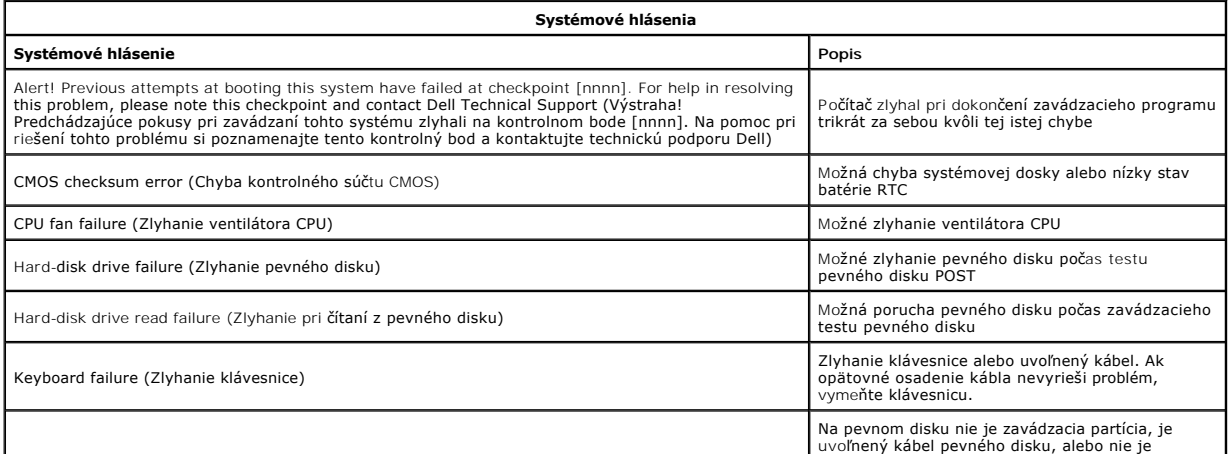

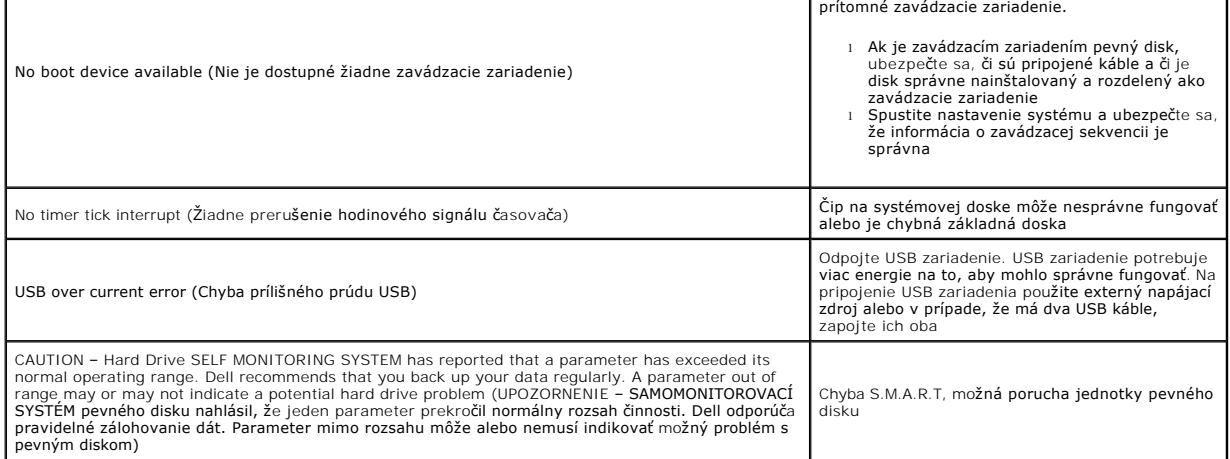

## <span id="page-6-0"></span>**Dell Diagnostics**

Pomôcka Dell™ Diagnostics je hardvérový diagnostický program, ktorý sa nachádza v oblasti pomôcok na pevnom disku. Diagnostická pomôcka je dostupná aj na CD disku Dell Resource.

- l **Express Test** (Expresný test) vykoná rýchly test zariadení. Test obvykle trvá 10 až 20 minút a nevyžaduje žiadne zásahy používateľa. Spustením
- možnosti Express Test (Rýchly test) môžete rýchlo zistiť možné problémy. l **Extended Test** (Rozšírený test) vykoná dôkladnú kontrolu zariadení. Tento test obvykle trvá hodinu alebo dlhšie a vyžaduje od vás pravidelné odpovede na otázky.
- 
- ı Custom Test (Vlastný test) testuje konkrétne zariadenie. Môžete zadefinovať test, ktorý chcete spustiť.<br>1 Symptom Tree (Strom symptómov) vytvorí zoznam najčastejších symptómov a umožní vybrať test na základe sym

## <span id="page-6-1"></span>**Spustenie pomôcky Dell Diagnostics**

- 1. Zapnite (alebo reštartujte) počítač.<br>2. Keď sa zobrazí logo Dell, ihneď stla
- 2. Keď sa zobrazí logo Dell, ihneď stlačte kláves <F12>.
- Ak budete čakať pridlho a zobrazí sa logo operačného systému, vyčkajte kým neuvidíte pracovnú plochu Microsoft®Windows®; potom vypnite počítač a skúste to znovu.
- 3. Keď sa zobrazí zoznam zavádzacích zariadení, zvýraznite položku **Boot to Utility Partition** (Zaviesť do oblasti pomôcky) a stlačte kláves <Enter>.<br>4. Keď sa zobrazí hlavná ponuka pomôcky Dell Diagnostics, zvoľte test, k

# <span id="page-6-2"></span>**Používanie pomôcky Dell Diagnostics**

**POZNAMKA:** Servisný štítok počítača sa nachádza vo vrchnej časti obrazovky každého testu. Ak budete kontaktovať spoločnosť Dell, technická podpora<br>Dell vás požiada o servisný štítok vášho počítača.

- 
- 1. Po zavedení programu Dell Diagnostics a zobrazení obrazovky hlavnej ponuky kliknite na tlačidlo požadovanej možnosti.<br>2. Ak v priebehu testu narazí diagnostika na problém, zobrazí sa hlásenie s kódom chyby a opisiov
- nasledujúcej tabuľke.

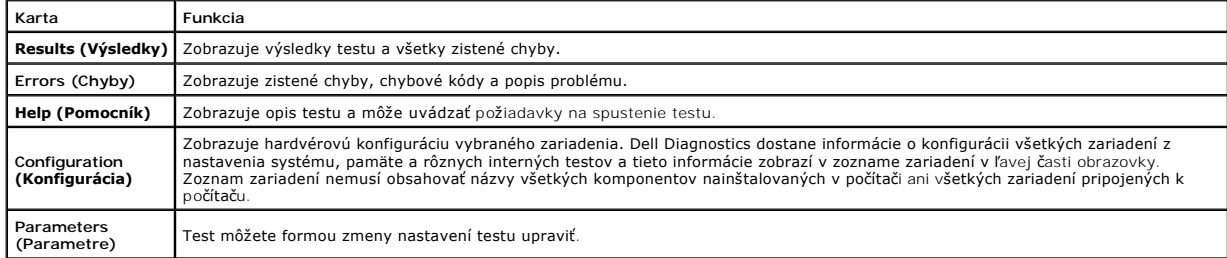

4. Zatvorením obrazovky testu sa vrátite na obrazovku hlavnej ponuky. Ak chcete ukončiť pomôcku Dell Diagnostics a reštartovať počítač, zatvorte obrazovku hlavnej ponuky.

**POZNÁMKA:** Viac informácií nájdete v hárku s technickými údajmi Dell Diagnostics (GUI).

## <span id="page-7-0"></span>**Demontáž a spätná montáž súčastí Servisná príručka Dell™ Vostro™ 320**

- [Panel predného rámu](file:///C:/data/systems/vos320/sk/sm/TD01_FrontBezelPanel.htm) **O** [Rám displeja](file:///C:/data/systems/vos320/sk/sm/TD05_LCDbezel.htm)
- 
- **O** [Sklopný stojan](file:///C:/data/systems/vos320/sk/sm/TD03_HingedStand.htm) **O** [Zadný kryt](file:///C:/data/systems/vos320/sk/sm/TD07_RearCover.htm)
- **[Pevný disk](file:///C:/data/systems/vos320/sk/sm/TD09_HardDrive.htm)**
- [Zadný kovový štít](file:///C:/data/systems/vos320/sk/sm/TD11_SmallShielding.htm)
- **O** [Chladi](file:///C:/data/systems/vos320/sk/sm/TD17_heatsink.htm)č
- 
- [Karta Wireless Local Area Network \(WLAN\)](file:///C:/data/systems/vos320/sk/sm/TD14a_WLAN.htm)
- **[Procesor](file:///C:/data/systems/vos320/sk/sm/TD18_processor.htm)**
- [Systémová doska](file:///C:/data/systems/vos320/sk/sm/TD20a_systemboard.htm)
- [Napájací zdroj](file:///C:/data/systems/vos320/sk/sm/TD20_powerSupply.htm)
- **O** [Reproduktory](file:///C:/data/systems/vos320/sk/sm/TD14_Speakers.htm)

### [Zaslepovací modul](file:///C:/data/systems/vos320/sk/sm/TD05_DummyModule.htm) [Kryt I/O](file:///C:/data/systems/vos320/sk/sm/TD02_IOcover.htm)

- O [Optická jednotka](file:///C:/data/systems/vos320/sk/sm/TD04_OpticalDrive.htm)
- [Zadná zostava I/O](file:///C:/data/systems/vos320/sk/sm/TD08_RearIOassm.htm)
- **O** [Doska meni](file:///C:/data/systems/vos320/sk/sm/TD10_InverterBoard.htm)ča
- **O** [Kryt systémovej dosky](file:///C:/data/systems/vos320/sk/sm/TD12_SysBrdShielding.htm)
- [Ventilátory chladič](file:///C:/data/systems/vos320/sk/sm/TD19_heatsnkFans.htm)a
- **[Pamäťový modul](file:///C:/data/systems/vos320/sk/sm/TD16_memory.htm)**
- **O** [Displej](file:///C:/data/systems/vos320/sk/sm/TD21_LCDpanel.htm)
- [Ventilátor systémovej dosky](file:///C:/data/systems/vos320/sk/sm/TD13_SysBrdFan.htm)
- [Gombíková batéria](file:///C:/data/systems/vos320/sk/sm/TD15_coincell.htm)
- O [Kamera](file:///C:/data/systems/vos320/sk/sm/TD23_camera.htm)

# <span id="page-8-0"></span>**Technické údaje**

**Servisná príručka Dell™ Vostro™ 320** 

- **[Procesor](#page-8-1)**
- [Pamäť](#page-8-3)
- $\bullet$  [Zvuk](#page-8-4)
- **O** [Jednotky](#page-8-5)
- Ovládač[e a kontrolky](#page-8-6)
- **•** [Fyzické charakteristiky](#page-9-4)
- **O** [Informácie o systéme](#page-8-2) [Video](#page-9-0) **O** [Konektory](#page-9-1)  [Napájanie](#page-9-2)
- [Nároky na prostredie](#page-9-3)

**POZNÁMKA:** Ponuka sa môže líšiť podľa oblasti. Ďalšie informácie o konfigurácii počítača získate po kliknutí na položku **Štart** (alebo **Štart** v systéme Windows® XP)® **Pomoc a technická podpora** a potom vyberte možnosť zobrazenia informácií o počítači.

<span id="page-8-2"></span>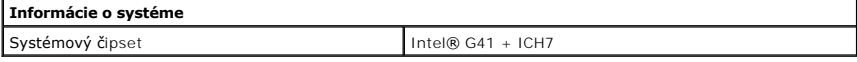

<span id="page-8-1"></span>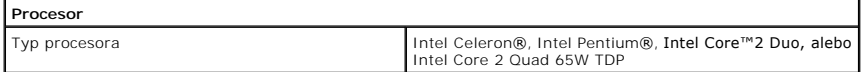

<span id="page-8-3"></span>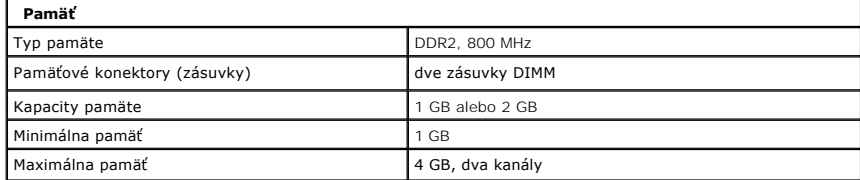

<span id="page-8-4"></span>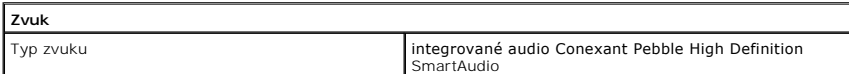

<span id="page-8-6"></span>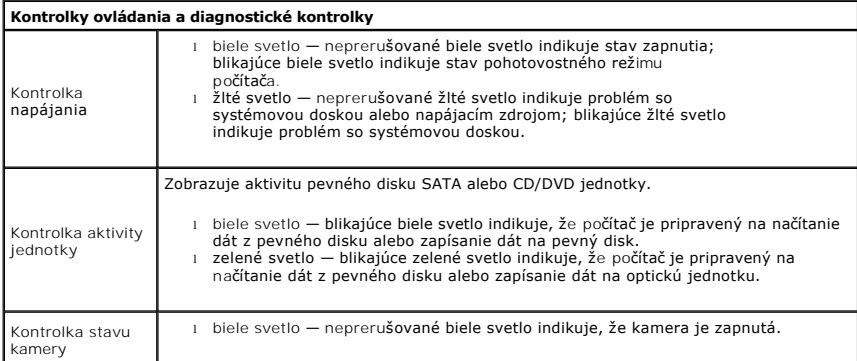

<span id="page-8-5"></span>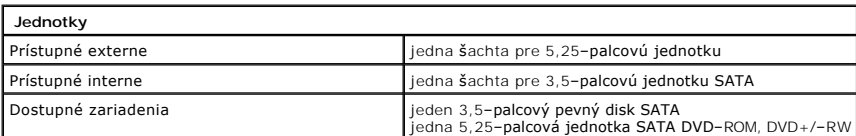

<span id="page-9-1"></span>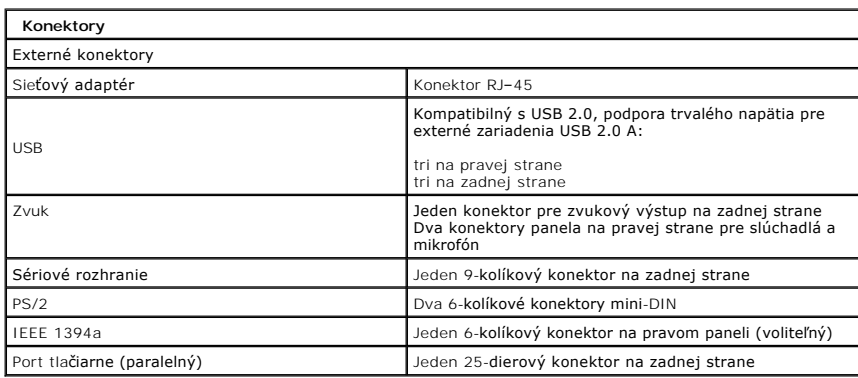

<span id="page-9-2"></span>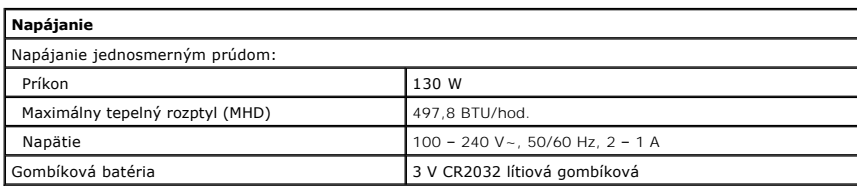

<span id="page-9-4"></span>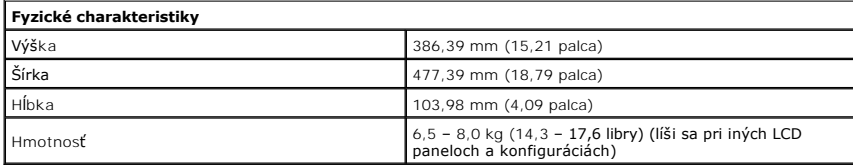

<span id="page-9-0"></span>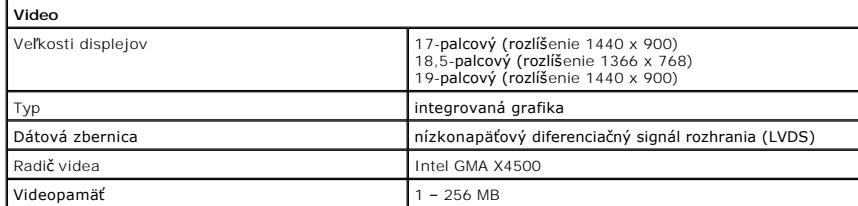

<span id="page-9-3"></span>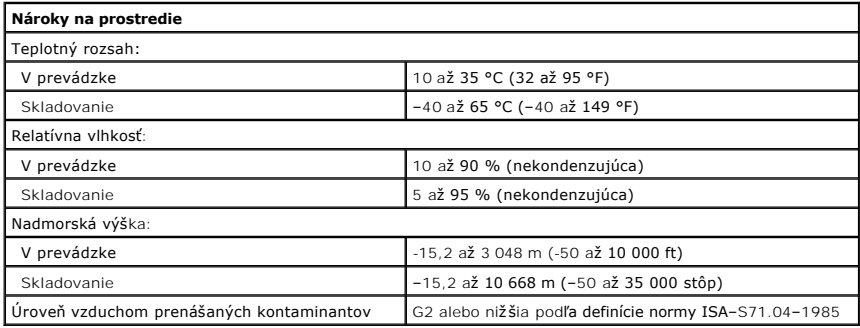

## <span id="page-10-0"></span>**Predný panel Servisná príručka Dell™ Vostro™ 320**

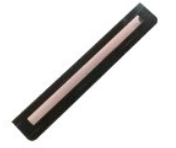

VAROVANIE: Pred prácou vo vnútri počítača si prečítajte bezpečnostné pokyny dodávané spolu s počítačom. Dalšie informácie o bezpečnosti a<br>overených postupoch nájdete na stránke s informáciami o dodržiavaní súladu so zákonn

## **Demontáž predného panela**

**POZNÁMKA:** Možno budete musieť nainštalovať Adobe® Flash® Player zo stránky **Adobe.com** pre zobrazenie nasledujúcich obrázkov.

- 1. Postupujte podľa pokynov uvedených v časti <u>Skôr ako začnete pracova[ť vo vnútri váš](file:///C:/data/systems/vos320/sk/sm/work.htm#before)ho počítača</u>.<br>2. Uvoľnite predný panel zatlačením na uvoľňovacie zarážky zo zadnej časti počítača.
- 3. Odtiahnite predný panel z prednej časti počítača.

# **Spätná montáž predného panela**

Ak chcete znovu namontovať predný panel, vyššie uvedené kroky vykonajte v opačnom poradí.

<span id="page-11-0"></span>**Kryt I/O Servisná príručka Dell™ Vostro™ 320**

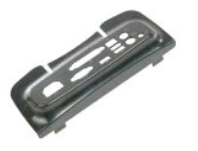

VAROVANIE: Pred prácou vo vnútri počítača si prečítajte bezpečnostné pokyny dodávané spolu s počítačom. Dalšie informácie o bezpečnosti a<br>overených postupoch nájdete na stránke s informáciami o dodržiavaní súladu so zákonn

## **Demontáž krytu I/O**

**POZNÁMKA:** Možno budete musieť nainštalovať Adobe® Flash® Player zo stránky **Adobe.com** pre zobrazenie nasledujúcich obrázkov.

- 1. Postupujte podľa pokynov uvedených v časti <u>Skôr ako začnete pracova[ť vo vnútri váš](file:///C:/data/systems/vos320/sk/sm/work.htm#before)ho počítača</u>.<br>2. Zdvihnite sklopný stojan, aby ste získali prístup ku krytu I/O.
- 
- 3. Demontujte kryt I/O z počítača.

## **Spätná inštalácia krytu I/O**

Ak chcete znovu namontovať kryt I/O, vyššie uvedené kroky vykonajte v opačnom poradí.

# <span id="page-12-0"></span>**Sklopný stojan**

**Servisná príručka Dell™ Vostro™ 320**

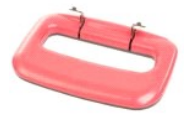

VAROVANIE: Pred prácou vo vnútri počítača si prečítajte bezpečnostné pokyny dodávané spolu s počítačom. Ďalšie informácie o bezpečnosti a<br>overených postupoch nájdete na stránke s informáciami o dodržiavaní súladu so zákonn

## **Demontáž sklopného stojana**

**POZNÁMKA:** Možno budete musieť nainštalovať Adobe® Flash® Player zo stránky **Adobe.com** pre zobrazenie nasledujúcich obrázkov.

- 1. Postupujte podľa pokynov uvedených v časti Skôr ako začnete pracova[ť vo vnútri váš](file:///C:/data/systems/vos320/sk/sm/work.htm#before)ho počítača.
- 2. Demontujte <u>kryt I/O</u>.<br>3. Zdvihnite stojan nahor, pokia**ľ sa dá, aby ste odkryli skrutky zaisťujúce stojan k š**asi po**čítač**a.
- 4. Demontujte skrutky, ktoré zaisťujú stojan k počítaču.
- 5. Znovu sklopte stojan.
- 6. Demontujte sklopný stojan z počítača.

## **Spätná montáž sklopného stojana**

Ak chcete znovu namontovať sklopný stojan, vyššie uvedené kroky vykonajte v opačnom poradí.

# <span id="page-13-0"></span>**Optická jednotka**

**Servisná príručka Dell™ Vostro™ 320**

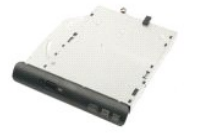

VAROVANIE: Pred prácou vo vnútri počítača si prečítajte bezpečnostné pokyny dodávané spolu s počítačom. Dalšie informácie o bezpečnosti a<br>overených postupoch nájdete na stránke s informáciami o dodržiavaní súladu so zákonn

## **Demontáž optickej jednotky**

**POZNÁMKA:** Možno budete musieť nainštalovať Adobe® Flash® Player zo stránky **Adobe.com** pre zobrazenie nasledujúcich obrázkov.

- 1. Postupujte podľ**a pokynov uvedených v č**asti <u>Skôr ako začnete pracova[ť vo vnútri váš](file:///C:/data/systems/vos320/sk/sm/work.htm#before)ho počítača.</u><br>2. Demontujte <u>kryt I/O</u>.<br>3. Demontujte skrutku, ktorá zaisťuje optickú jednotku k šasi počítača.
- 
- 4. Vytlačte optickú jednotku zvnútra šasi počítača pre uvoľnenie optickej jednotky zo šachty.
- 5. Vysuňte optickú jednotku zo šachty.

## **Inštalácia optickej jednotky**

Ak chcete znovu namontovať optickú jednotku, vyššie uvedené kroky vykonajte v opačnom poradí.

# <span id="page-14-0"></span>**Vnútorný panel**

**Servisná príručka Dell™ Vostro™ 320**

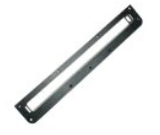

VAROVANIE: Pred prácou vo vnútri počítača si prečítajte bezpečnostné pokyny dodávané spolu s počítačom. Dalšie informácie o bezpečnosti a<br>overených postupoch nájdete na stránke s informáciami o dodržiavaní súladu so zákonn

# **Spätná montáž vnútorného panela**

 **POZNÁMKA:** Možno budete musieť nainštalovať Adobe® Flash® Player zo stránky **Adobe.com** pre zobrazenie nasledujúcich obrázkov.

- 1. Postupujte podľa pokynov uvedených v časti Skôr ako začnete pracova[ť vo vnútri váš](file:///C:/data/systems/vos320/sk/sm/work.htm#before)ho počítača.
- 2. Demontujte <u>[predný panel](file:///C:/data/systems/vos320/sk/sm/TD01_FrontBezelPanel.htm)</u>.<br>3. Demontujte skrutky, ktoré zaisťujú vnútorný panel k počítaču.

4. Zdvihnite vnútorný panel kolmo nahor a von z počítača.

## **Spätná montáž vnútorného panela**

Ak chcete znovu namontovať vnútorný panel, vyššie uvedené kroky vykonajte v opačnom poradí.

## <span id="page-15-0"></span>**Rám displeja**

**Servisná príručka Dell™ Vostro™ 320**

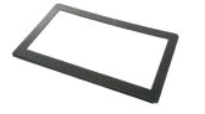

VAROVANIE: Pred prácou vo vnútri počítača si prečítajte bezpečnostné pokyny dodávané spolu s počítačom. Dalšie informácie o bezpečnosti a<br>overených postupoch nájdete na stránke s informáciami o dodržiavaní súladu so zákonn

## **Demontáž rámu displeja**

 **POZNÁMKA:** Možno budete musieť nainštalovať Adobe® Flash® Player zo stránky **Adobe.com** pre zobrazenie nasledujúcich obrázkov.

- 1. Postupujte podľa pokynov uvedených v časti Skôr ako začnete pracova[ť vo vnútri váš](file:///C:/data/systems/vos320/sk/sm/work.htm#before)ho počítača.<br>2. Demontujte <u>vnútorný panel</u>.<br>3. Demontujte <u>vnútorný panel</u>.<br>4. Končekmi prstov opatrne vyberte vnútorný okraj rámu displ
- 2. Demontujte <u>[predný panel](file:///C:/data/systems/vos320/sk/sm/TD01_FrontBezelPanel.htm)</u>.<br>3. Demontujte <u>[vnútorný panel](file:///C:/data/systems/vos320/sk/sm/TD05_DummyModule.htm)</u>.
- 4. Končekmi prstov opatrne vyberte vnútorný okraj rámu displeja z LCD panela, pričom začnite naspodku a prepracujte sa navrch.

**POZNÁMKA:** Pri spätnej montáži rámu displeja začnite navrchu a prepracujte sa naspodok.

5. Demontujte z počítača rám displeja.

# **Spätná montáž rámu displeja**

Ak chcete znovu namontovať rám displeja, vyššie uvedené kroky vykonajte v opačnom poradí.

## <span id="page-16-0"></span>**Zadný kryt**

**Servisná príručka Dell™ Vostro™ 320**

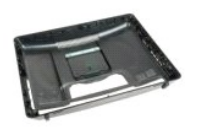

 $\triangle$ VAROVANIE: Pred prácou vo vnútri počítača si prečítajte bezpečnostné pokyny dodávané spolu s počítačom. Dalšie informácie o bezpečnosti a<br>overených postupoch nájdete na stránke s informáciami o dodržiavaní súladu so zákonn

## **Demontáž spätného krytu**

**POZNÁMKA:** Možno budete musieť nainštalovať Adobe® Flash® Player zo stránky **Adobe.com** pre zobrazenie nasledujúcich obrázkov.

- 1. Postupujte podľ<mark>a pokynov uvedených v č</mark>asti <u>Skôr ako začnete pracova[ť vo vnútri váš](file:///C:/data/systems/vos320/sk/sm/work.htm#before)ho počítača</u>.<br>2. Demontujte <u>vnútorný panel</u>.<br>3. Demontujte <u>vnútorný panel</u>.
- 2. Demontujte <u>[panel predného rámu](file:///C:/data/systems/vos320/sk/sm/TD01_FrontBezelPanel.htm)</u>.<br>3. Demontujte <u>[vnútorný panel](file:///C:/data/systems/vos320/sk/sm/TD05_DummyModule.htm)</u>.
- 
- 4. Demontujte <u>kryt I/O</u>.<br>5. Demontujte <u>[sklopný stojan](file:///C:/data/systems/vos320/sk/sm/TD03_HingedStand.htm)</u>.
- 
- 6. Demontujte <u>[optickú jednotku](file:///C:/data/systems/vos320/sk/sm/TD04_OpticalDrive.htm)</u>.<br>7. Demontujte skrutky, ktoré zaisťujú zadný kryt k počítaču.
- 8. Zdvihnite šasi smerom od zadného krytu ležiaceho na čistom povrchu, prevráťte šasi a položte ho bokom.

**POZNÁMKA:** Pri spätnej montáži šasi najskôr nastavte polohu strany s konektormi USB a firewire než nastavíte polohu zvyšku počítača na svojom mieste.

# **Spätná montáž zadného krytu**

Ak chcete znovu namontovať zadný kryt, vyššie uvedené kroky vykonajte v opačnom poradí.

# <span id="page-17-0"></span>**Zadná zostava I/O**

**Servisná príručka Dell™ Vostro™ 320**

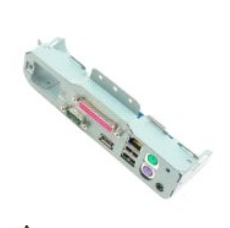

VAROVANIE: Pred prácou vo vnútri počítača si prečítajte bezpečnostné pokyny dodávané spolu s počítačom. Dalšie informácie o bezpečnosti a<br>overených postupoch nájdete na stránke s informáciami o dodržiavaní súladu so zákonn

## **Demontáž zadnej zostavy I/O**

**POZNÁMKA:** Možno budete musieť nainštalovať Adobe® Flash® Player zo stránky **Adobe.com** pre zobrazenie nasledujúcich obrázkov.

1. Postupujte pod<mark>ľa pokynov uvedených v č</mark>asti <u>Skôr ako začnete pracova[ť vo vnútri váš](file:///C:/data/systems/vos320/sk/sm/work.htm#before)ho počítača</u>.<br>2. Demontujte <u>predný panel</u>.<br>3. Demontujte <u>vnútorný panel</u>.

- 2. Demontujte <u>[predný panel](file:///C:/data/systems/vos320/sk/sm/TD01_FrontBezelPanel.htm)</u>.<br>3. Demontujte <u>[vnútorný panel](file:///C:/data/systems/vos320/sk/sm/TD05_DummyModule.htm)</u>.
- 
- 
- 
- 4. Demontujte <u>kryt I/O.</u><br>5. Demontujte <u>[optickú jednotku](file:///C:/data/systems/vos320/sk/sm/TD04_OpticalDrive.htm)</u>.<br>6. Demontujte <u>[zadný kryt](file:///C:/data/systems/vos320/sk/sm/TD07_RearCover.htm).</u><br>7. Demontujte skrutky, ktoré zaisťujú zadnú zostavu I/O k počítaču.
- 9. Opatrne otáčajte zostavu smerom od počítača.
- 10. Odpojte USB kábel, I/O kábel a kábel ventilátora systémovej dosky od panela I/O.
- 11. Zdvihnite zadnú zostavu I/O smerom od počítača.

## **Spätná montáž zadnej zostavy I/O**

Ak chcete znovu namontovať zadnú zostavu I/O, vyššie uvedené kroky vykonajte v opačnom poradí.

## <span id="page-18-0"></span>**Pevný disk**

**Servisná príručka Dell™ Vostro™ 320**

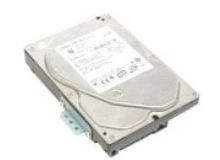

VAROVANIE: Pred prácou vo vnútri počítača si prečítajte bezpečnostné pokyny dodávané spolu s počítačom. Dalšie informácie o bezpečnosti a<br>overených postupoch nájdete na stránke s informáciami o dodržiavaní súladu so zákonn

## **Demontáž pevného disku**

**POZNÁMKA:** Možno budete musieť nainštalovať Adobe® Flash® Player zo stránky **Adobe.com** pre zobrazenie obrázkov.

- 1. Postupujte podľ<mark>a pokynov uvedených v č</mark>asti <u>Skôr ako začnete pracova[ť vo vnútri váš](file:///C:/data/systems/vos320/sk/sm/work.htm#before)ho počítača</u>.<br>2. Demontujte <u>vnútorný panel</u>.<br>3. Demontujte <u>vnútorný panel</u>.
- 2. Demontujte <u>[predný panel](file:///C:/data/systems/vos320/sk/sm/TD01_FrontBezelPanel.htm)</u>.<br>3. Demontujte <u>[vnútorný panel](file:///C:/data/systems/vos320/sk/sm/TD05_DummyModule.htm)</u>.
- 
- 4. Demontujte <u>kryt I/O</u>.<br>5. Demontujte <u>[sklopný stojan](file:///C:/data/systems/vos320/sk/sm/TD03_HingedStand.htm)</u>.
- 
- 6. Demontujte <u>[optickú jednotku](file:///C:/data/systems/vos320/sk/sm/TD04_OpticalDrive.htm)</u>.<br>7. Demontujte <u>[zadný kryt](file:///C:/data/systems/vos320/sk/sm/TD07_RearCover.htm)</u>.<br>8. Uvoľnite fóliovú pásku z pevného disku**.**
- 9. Demontujte skrutky, ktoré zaisťujú pevný disk k počítaču.
- 10. Zdvihnutím a odtiahnutím pevného disku ho odpojte od konektora pevného disku, potom demontujte pevný disk od počítača.

## **Spätná montáž pevného disku**

Ak chcete znovu namontovať pevný disk, vyššie uvedené kroky vykonajte v opačnom poradí.

**POZNAMKA:** Pri spätnej montáži pevného disku použite fóliovú pásku, ktorá sa dodáva s náhradným pevným diskom na prilepenie pevného disku,<br>namiesto opätovného použitia fóliovej pásky zo starého pevného disku.

# <span id="page-19-0"></span>**Doska meniča**

**Servisná príručka Dell™ Vostro™ 320**

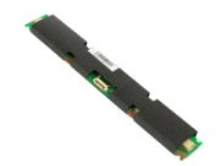

 $\triangle$ VAROVANIE: Pred prácou vo vnútri počítača si prečítajte bezpečnostné pokyny dodávané spolu s počítačom. Dalšie informácie o bezpečnosti a<br>overených postupoch nájdete na stránke s informáciami o dodržiavaní súladu so zákonn

## **Demontáž dosky meniča**

**POZNÁMKA:** Možno budete musieť nainštalovať Adobe® Flash® Player zo stránky **Adobe.com** pre zobrazenie nasledujúcich obrázkov.

- 1. Postupujte podľ<mark>a pokynov uvedených v č</mark>asti <u>Skôr ako začnete pracova[ť vo vnútri váš](file:///C:/data/systems/vos320/sk/sm/work.htm#before)ho počítača</u>.<br>2. Demontujte <u>vnútorný panel</u>.<br>3. Demontujte <u>vnútorný panel</u>.
- 2. Demontujte <u>[predný panel](file:///C:/data/systems/vos320/sk/sm/TD01_FrontBezelPanel.htm)</u>.<br>3. Demontujte <u>[vnútorný panel](file:///C:/data/systems/vos320/sk/sm/TD05_DummyModule.htm)</u>.
- 
- 4. Demontujte <u>kryt I/O</u>.<br>5. Demontujte <u>[sklopný stojan](file:///C:/data/systems/vos320/sk/sm/TD03_HingedStand.htm)</u>.
- 
- 6. Demontujte <u>[optickú jednotku](file:///C:/data/systems/vos320/sk/sm/TD04_OpticalDrive.htm)</u>.<br>7. Demontujte <u>[zadný kryt](file:///C:/data/systems/vos320/sk/sm/TD07_RearCover.htm)</u>.<br>8. **Odlepte pásku z krytu dosky menič**a.
- 9. Demontujte skrutky, ktoré zaisťujú kryt dosky meniča ku krytu systémovej dosky.
- 10. Demontujte kryt dosky meniča z počítača.
- 11. Odpojte kábel dosky meniča od meniča.
- 12. Odpojte dva káble displeja od dosky meniča.
- 13. Demontujte skrutky, ktoré zaisťujú menič ku krytu systémovej dosky.
- 14. Demontujte dosku meniča z počítača.

## **Spätná montáž dosky meniča**

Ak chcete znovu namontovať dosku meniča, vyššie uvedené kroky vykonajte v opačnom poradí.

### <span id="page-20-0"></span>**Zadný kovový štít Servisná príručka Dell™ Vostro™ 320**

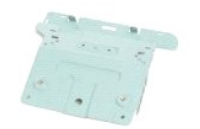

 $\triangle$ VAROVANIE: Pred prácou vo vnútri počítača si prečítajte bezpečnostné pokyny dodávané spolu s počítačom. Dalšie informácie o bezpečnosti a<br>overených postupoch nájdete na stránke s informáciami o dodržiavaní súladu so zákonn

# **Demontáž zadného kovového štítu**

**POZNÁMKA:** Možno budete musieť nainštalovať Adobe® Flash® Player zo stránky **Adobe.com** pre zobrazenie nasledujúcich obrázkov.

1. Postupujte pod**ľa pokynov uvedených v č**asti <u>Skôr ako začnete pracova[ť vo vnútri váš](file:///C:/data/systems/vos320/sk/sm/work.htm#before)ho počítača</u>.<br>2. Demontujte <u>[predný panel](file:///C:/data/systems/vos320/sk/sm/TD01_FrontBezelPanel.htm)</u>.<br>4. Demontujte <u>kryt I/O.</u><br>4. Demontujte <u>kryt I/O.</u><br>5. Demontujte <u>kryt I/O.</u><br>5. Demontujt

- 
- 
- 
- 
- 
- 9. Odlepte hliníkovú fóliovú pásku zo zadného kovového štítu.

UPOZORNENI E: Hliníkové fóliové pásky sa používajú na ochranu pred elektromagnetickou indukciou (EMI) a na uzemnenie komponentov. Aby<br>ste predišli poškodeniu zadného kovového štítu, pri jeho spätnej montáži prilepte hliník

**POZNÁMKA:** Hliníkové fóliové pásky sa dodávajú s náhradným zadným kovovým štítom.

10. Demontujte skrutky, ktoré zaisťujú zadný kovový štít k počítaču.

11. Zdvihnite zadný kovový štít nahor a smerom od počítača.

POZNÁMKA: Pri spätnej montáži zadného kovového štítu opatrne veďte káble zadného panela I/O smerom od kovového štítu.

## **Spätná montáž zadného kovového štítu**

Ak chcete znovu namontovať zadný kovový štít, vyššie uvedené kroky vykonajte v opačnom poradí.

# <span id="page-21-0"></span>**Kryt systémovej dosky**

**Servisná príručka Dell™ Vostro™ 320**

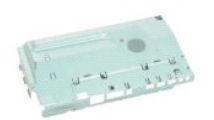

 $\triangle$ VAROVANIE: Pred prácou vo vnútri počítača si prečítajte bezpečnostné pokyny dodávané spolu s počítačom. Dalšie informácie o bezpečnosti a<br>overených postupoch nájdete na stránke s informáciami o dodržiavaní súladu so zákonn

## **Demontáž krytu systémovej dosky**

**POZNÁMKA:** Možno budete musieť nainštalovať Adobe® Flash® Player zo stránky **Adobe.com** pre zobrazenie nasledujúcich obrázkov.

- 1. Postupujte podľ**a pokynov uvedených v č**asti <u>Skôr ako začnete pracova[ť vo vnútri váš](file:///C:/data/systems/vos320/sk/sm/work.htm#before)ho počítača</u>.<br>2. Demontujte <u>[predný panel](file:///C:/data/systems/vos320/sk/sm/TD01_FrontBezelPanel.htm)</u>.
- 
- 
- 3. Demontujte <u>[vnútorný panel](file:///C:/data/systems/vos320/sk/sm/TD05_DummyModule.htm)</u>.<br>4. Demontujte <u>kryt I/O</u>.<br>5. Demontujte <u>[sklopný stojan](file:///C:/data/systems/vos320/sk/sm/TD03_HingedStand.htm).</u><br>6. Demontujte <u>[optickú jednotku](file:///C:/data/systems/vos320/sk/sm/TD04_OpticalDrive.htm)</u>.<br>7. Demontujte <u>[zadný kryt](file:///C:/data/systems/vos320/sk/sm/TD07_RearCover.htm)</u>.
- 
- 
- 8. Demontujte <u>[zadný kovový štít](file:///C:/data/systems/vos320/sk/sm/TD11_SmallShielding.htm)</u>.<br>9. Demontujte skrutku, ktorá zaisťuje kryt systémovej dosky k počítaču.
- 10. Otočte počítač v 90-stupňovom uhle.
- 11. Demontujte skrutky, ktoré zaisťujú kryt systémovej dosky k boku počítača.
- 12. Demontujte kábel dosky meniča z vedenia na kryte systémovej dosky.
- 13. Zdvihnite kryt systémovej dosky z počítača.

**POZNÁMKA:** Pri inštalácii krytu systémovej dosky opatrne veďte všetky káble smerom od krytu.

## **Spätná montáž krytu systémovej dosky**

Ak chcete znovu namontovať kryt systémovej dosky, vyššie uvedené kroky vykonajte v opačnom poradí.

# <span id="page-22-0"></span>**Ventilátor systémovej dosky**

**Servisná príručka Dell™ Vostro™ 320**

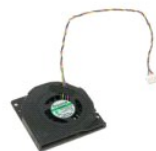

VAROVANIE: Pred prácou vo vnútri počítača si prečítajte bezpečnostné pokyny dodávané spolu s počítačom. Dalšie informácie o bezpečnosti a<br>overených postupoch nájdete na stránke s informáciami o dodržiavaní súladu so zákonn

## **Demontáž ventilátora systémovej dosky**

 **POZNÁMKA:** Možno budete musieť nainštalovať Adobe® Flash® Player zo stránky **Adobe.com** pre zobrazenie nasledujúcich obrázkov.

- 1. Postupujte podľ<mark>a pokynov uvedených v č</mark>asti <u>Skôr ako začnete pracova[ť vo vnútri váš](file:///C:/data/systems/vos320/sk/sm/work.htm#before)ho počítača</u>.<br>2. Demontujte predný panel.
- 
- 
- 2. Demontujte <u>[predný panel](file:///C:/data/systems/vos320/sk/sm/TD01_FrontBezelPanel.htm)</u>.<br>3. Demontujte <u>[vnútorný panel](file:///C:/data/systems/vos320/sk/sm/TD05_DummyModule.htm)</u>.<br>4. Demontujte <u>kryt I/O</u>.<br>5. Demontujte <u>[sklopný stojan](file:///C:/data/systems/vos320/sk/sm/TD03_HingedStand.htm)</u>.
- 6. Demontujte <u>[optickú jednotku](file:///C:/data/systems/vos320/sk/sm/TD04_OpticalDrive.htm)</u>.<br>7. Demontujte <u>[zadný kryt](file:///C:/data/systems/vos320/sk/sm/TD07_RearCover.htm)</u>.
- 
- 
- –8. Demontujte <u>[zadný kovový štít](file:///C:/data/systems/vos320/sk/sm/TD11_SmallShielding.htm)</u>.<br>–9. Demontujte <u>[kryt systémovej dosky](file:///C:/data/systems/vos320/sk/sm/TD12_SysBrdShielding.htm)</u>.<br>10. Demontujte skrutky, ktoré zaisťujú ventilátor ku krytu systémovej dosky.
- 11. Demontujte ventilátor systémovej dosky.

## **Spätná montáž ventilátora systémovej dosky**

Ak chcete znovu namontovať ventilátor systémovej dosky, vyššie uvedené kroky vykonajte v opačnom poradí.

### <span id="page-23-0"></span>**Karta Wireless Local Area Network (WLAN) Servisná príručka Dell™ Vostro™ 320**

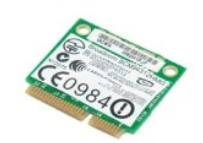

VAROVANIE: Pred prácou vo vnútri počítača si prečítajte bezpečnostné pokyny dodávané spolu s počítačom. Dalšie informácie o bezpečnosti a<br>overených postupoch nájdete na stránke s informáciami o dodržiavaní súladu so zákonn

## **Demontáž karty WLAN**

**POZNÁMKA:** Možno budete musieť nainštalovať Adobe® Flash® Player zo stránky **Adobe.com** pre zobrazenie nasledujúcich obrázkov.

1. Postupujte podľa pokynov uvedených v časti Skôr ako začnete pracova[ť vo vnútri váš](file:///C:/data/systems/vos320/sk/sm/work.htm#before)ho počítača.

- 
- 2. Demontujte <u>[predný panel](file:///C:/data/systems/vos320/sk/sm/TD01_FrontBezelPanel.htm)</u>.<br>3. Demontujte <u>[vnútorný panel](file:///C:/data/systems/vos320/sk/sm/TD05_DummyModule.htm)</u>.<br>4. Demontujte <u>[zadný kryt I/O](file:///C:/data/systems/vos320/sk/sm/TD02_IOcover.htm)</u>.
- 
- 5. Demontujte <u>[sklopný stojan](file:///C:/data/systems/vos320/sk/sm/TD03_HingedStand.htm)</u>.<br>6. Demontujte <u>[optickú jednotku](file:///C:/data/systems/vos320/sk/sm/TD04_OpticalDrive.htm)</u>.
- 7. Demontujte <u>[zadný kryt](file:///C:/data/systems/vos320/sk/sm/TD07_RearCover.htm)</u>.<br>8. Demontujte <u>[zadný kovový štít](file:///C:/data/systems/vos320/sk/sm/TD11_SmallShielding.htm)</u>.
- 
- 9. Demontujte <u>[kryt systémovej dosky](file:///C:/data/systems/vos320/sk/sm/TD12_SysBrdShielding.htm)</u>.<br>10. Odpojte anténne káble od karty WLAN.
- 11. Odskrutkujte skrutku, ktorou je karta WLAN uchytená k systémovej doske.
- 12. Demontujte z počítača kartu WLAN.

# **Spätná montáž karty WLAN**

Ak chcete znovu namontovať kartu WLAN, vyššie uvedené kroky vykonajte v opačnom poradí.

# <span id="page-24-0"></span>**Reproduktory**

**Servisná príručka Dell™ Vostro™ 320**

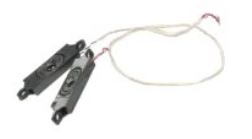

VAROVANIE: Pred prácou vo vnútri počítača si prečítajte bezpečnostné pokyny dodávané spolu s počítačom. Dalšie informácie o bezpečnosti a<br>overených postupoch nájdete na stránke s informáciami o dodržiavaní súladu so zákonn

### **Demontáž reproduktorov**

**POZNÁMKA:** Možno budete musieť nainštalovať Adobe® Flash® Player zo stránky **Adobe.com** pre zobrazenie nasledujúcich obrázkov.

1. Postupujte pod**ľa pokynov uvedených v č**asti <u>Skôr ako začnete pracova[ť vo vnútri váš](file:///C:/data/systems/vos320/sk/sm/work.htm#before)ho počítača</u>.<br>2. Demontujte <u>[vnútorný panel](file:///C:/data/systems/vos320/sk/sm/TD05_DummyModule.htm)</u>.<br>3. Demontujte <u>kryt I/O</u>.

- 
- 
- 
- 5. Demontujte <u>[sklopný stojan](file:///C:/data/systems/vos320/sk/sm/TD03_HingedStand.htm)</u>.<br>6. Demontujte <u>[optickú jednotku](file:///C:/data/systems/vos320/sk/sm/TD04_OpticalDrive.htm)</u>.
- 
- 7. Demontujte <u>[zadný kryt](file:///C:/data/systems/vos320/sk/sm/TD07_RearCover.htm)</u>.<br>8. Demontujte <u>[zadný kovový štít](file:///C:/data/systems/vos320/sk/sm/TD11_SmallShielding.htm)</u>.<br>9. Demontujte <u>[kryt systémovej dosky](file:///C:/data/systems/vos320/sk/sm/TD12_SysBrdShielding.htm)</u>.
- 10. Odpojte kábel reproduktora od systémovej dosky.
- 11. Demontujte skrutky, ktoré zaisťujú reproduktor k počítaču.
- 12. Prevráťte počítač.
- 13. Demontujte z počítača nielen káble reproduktorov, ale aj reproduktory.

# **Spätná montáž reproduktorov**

Ak chcete znovu namontovať reproduktory, vyššie uvedené kroky vykonajte v opačnom poradí.

# <span id="page-25-0"></span>**Gombíková batéria**

**Servisná príručka Dell™ Vostro™ 320**

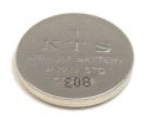

VAROVANIE: Pred prácou vo vnútri počítača si prečítajte bezpečnostné pokyny dodávané spolu s počítačom. Dalšie informácie o bezpečnosti a<br>overených postupoch nájdete na stránke s informáciami o dodržiavaní súladu so zákonn

## **Vybratie gombíkovej batérie**

**POZNÁMKA:** Na zobrazenie nasledujúcich obrázkov možno budete musieť nainštalovať Adobe® Flash® Player zo stránky **Adobe.com**.

1. Postupujte pod**ľa pokynov uvedených v č**asti <u>Skôr ako začnete pracova[ť vo vnútri váš](file:///C:/data/systems/vos320/sk/sm/work.htm#before)ho počítača</u>.<br>2. Demontujte <u>[predný panel](file:///C:/data/systems/vos320/sk/sm/TD01_FrontBezelPanel.htm)</u>.<br>3. Demontujte <u>[vnútorný panel](file:///C:/data/systems/vos320/sk/sm/TD05_DummyModule.htm)</u>.

- 
- 
- 4. Demontujte <u>kryt I/O</u>.<br>5. Demontujte <u>[sklopný stojan](file:///C:/data/systems/vos320/sk/sm/TD03_HingedStand.htm)</u>.
- 
- 
- 
- 6. Demontujte <u>[optickú jednotku](file:///C:/data/systems/vos320/sk/sm/TD04_OpticalDrive.htm)</u>.<br>7. Demontujte <u>[zadný kryt](file:///C:/data/systems/vos320/sk/sm/TD07_RearCover.htm).</u><br>8. Demontujte <u>[kryt systémovej dosky](file:///C:/data/systems/vos320/sk/sm/TD12_SysBrdShielding.htm)</u>.<br>9. Demontujte <u>kryt systémovej dosky</u>.<br>10. Vytlačte gombíkovú batériu dopredu, čím ju uvoľníte z jej držiaka.
- 11. Demontujte z počítača gombíkovú batériu.

## **Spätná inštalácia gombíkovej batérie**

Ak chcete znovu namontovať gonbíkovú batériu, vyššie uvedené kroky vykonajte v opačnom poradí.

# <span id="page-26-0"></span>**Pamäťový modul**

**Servisná príručka Dell™ Vostro™ 320**

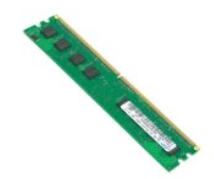

VAROVANIE: Pred prácou vo vnútri počítača si prečítajte bezpečnostné pokyny dodávané spolu s počítačom. Dalšie informácie o bezpečnosti a<br>overených postupoch nájdete na stránke s informáciami o dodržiavaní súladu so zákonn

## **Demontáž pamäťového modulu**

**POZNÁMKA:** Na zobrazenie nasledujúcich obrázkov možno budete musieť nainštalovať Adobe® Flash® Player zo stránky **Adobe.com**.

1. Postupujte pod<mark>ľa pokynov uvedených v č</mark>asti <u>Skôr ako začnete pracova[ť vo vnútri váš](file:///C:/data/systems/vos320/sk/sm/work.htm#before)ho počítača</u>.<br>2. Demontujte <u>panel predného rámu</u>.<br>3. Demontujte <u>vnútorný panel</u>.

- 2. Demontujte <u>[panel predného rámu](file:///C:/data/systems/vos320/sk/sm/TD01_FrontBezelPanel.htm)</u>.<br>3. Demontujte <u>[vnútorný panel](file:///C:/data/systems/vos320/sk/sm/TD05_DummyModule.htm)</u>.
- 
- 
- 
- 
- 
- 4. Demontujte <u>kryt I/O.</u><br>5. Demontujte <u>[sklopný stojan](file:///C:/data/systems/vos320/sk/sm/TD03_HingedStand.htm).</u><br>6. Demontujte <u>[optickú jednotku](file:///C:/data/systems/vos320/sk/sm/TD04_OpticalDrive.htm)</u>.<br>7. Demontujte <u>[zadný kryt](file:///C:/data/systems/vos320/sk/sm/TD07_RearCover.htm).</u><br>8. Demontujte <u>[kryt systémovej dosky](file:///C:/data/systems/vos320/sk/sm/TD12_SysBrdShielding.htm)</u>.<br>9. Demontujte <u>kryt systémovej dosky</u>.

11. Vyberte pamäťový modul z jeho zásuvky na systémovej doske a položte ho na čistý, suchý povrch.

# **Spätná montáž pamäťového modulu**

Ak chcete znovu namontovať pamäťový modul, vyššie uvedené kroky vykonajte v opačnom poradí.

## <span id="page-27-0"></span>**Chladič**

**Servisná príručka Dell™ Vostro™ 320**

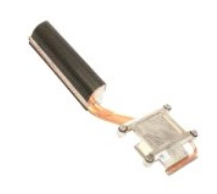

VAROVANIE: Pred prácou vo vnútri počítača si prečítajte bezpečnostné pokyny dodávané spolu s počítačom. Dalšie informácie o bezpečnosti a<br>overených postupoch nájdete na stránke s informáciami o dodržiavaní súladu so zákonn

# **Demontáž chladiča**

 **POZNÁMKA:** Možno budete musieť nainštalovať Adobe® Flash® Player zo stránky **Adobe.com** pre zobrazenie nasledujúcich obrázkov.

- 1. Postupujte pod<mark>ľa pokynov uvedených v č</mark>asti <u>Skôr ako začnete pracova[ť vo vnútri váš](file:///C:/data/systems/vos320/sk/sm/work.htm#before)ho počítača</u>.<br>2. Demontujte <u>predný panel</u>.<br>3. Demontujte <u>vnútorný panel</u>.
- 2. Demontujte [predný panel](file:///C:/data/systems/vos320/sk/sm/TD01_FrontBezelPanel.htm).<br>3. Demontujte [vnútorný panel](file:///C:/data/systems/vos320/sk/sm/TD05_DummyModule.htm).
- 
- 4. Demontujte <u>kryt I/O</u>.<br>5. Demontujte <u>[sklopný stojan](file:///C:/data/systems/vos320/sk/sm/TD03_HingedStand.htm)</u>.
- 6. Demontujte <u>[optickú jednotku](file:///C:/data/systems/vos320/sk/sm/TD04_OpticalDrive.htm)</u>.<br>7. Demontujte <u>[zadný kryt](file:///C:/data/systems/vos320/sk/sm/TD07_RearCover.htm)</u>.
- 
- 
- –8. Demontujte <u>[zadný kovový štít](file:///C:/data/systems/vos320/sk/sm/TD11_SmallShielding.htm)</u>.<br>–9. Demontujte <u>[kryt systémovej dosky](file:///C:/data/systems/vos320/sk/sm/TD12_SysBrdShielding.htm)</u>.<br>10. Uvoľnite skrutky so zapustenou hlavou, ktoré zaisťujú chladič k počítaču.
- 11. Demontujte z počítača chladič.

**POZNÁMKA:** Počas inštalácie chladiča naneste tepelné mazivo na hladkú zadnú časť nainštalovaného procesora (*nenanášajte* tepelné mazivo na<br>chladič).

## **Spätná montáž chladiča**

Ak chcete znovu namontovať chladič, vyššie uvedené kroky vykonajte v opačnom poradí.

# <span id="page-28-0"></span>**Procesor**

**Servisná príručka Dell™ Vostro™ 320**

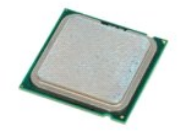

VAROVANIE: Pred prácou vo vnútri počítača si prečítajte bezpečnostné pokyny dodávané spolu s počítačom. Dalšie informácie o bezpečnosti a<br>overených postupoch nájdete na stránke s informáciami o dodržiavaní súladu so zákonn

# **Demontáž procesora**

 **POZNÁMKA:** Možno budete musieť nainštalovať Adobe® Flash® Player zo stránky **Adobe.com** pre zobrazenie nasledujúcich obrázkov.

- 1. Postupujte pod<mark>ľa pokynov uvedených v č</mark>asti **Skôr ako začnete pracova[ť vo vnútri váš](file:///C:/data/systems/vos320/sk/sm/work.htm#before)ho počítača**.<br>2. Demontujte predný panel.
- 
- 
- 
- 
- 2. Demontujte <u>[predný panel](file:///C:/data/systems/vos320/sk/sm/TD01_FrontBezelPanel.htm)</u>.<br>4. Demontujte <u>[vnútorný panel](file:///C:/data/systems/vos320/sk/sm/TD05_DummyModule.htm)</u>.<br>5. Demontujte <u>kryt I/O.</u><br>6. Demontujte <u>[optickú jednotku](file:///C:/data/systems/vos320/sk/sm/TD04_OpticalDrive.htm)</u>.<br>6. Demontujte <u>[zadný kovový štít](file:///C:/data/systems/vos320/sk/sm/TD11_SmallShielding.htm)</u>.<br>8. Demontujte <u>zadný kovový štít</u>.
- 9. Demontujte <u>[kryt systémovej dosky](file:///C:/data/systems/vos320/sk/sm/TD12_SysBrdShielding.htm)</u>.<br>10. Demontujte <u>chladič</u>.
- 
- 
- 11. Uvoľnite kryt procesora: a. Zatlačte uvoľňovaciu páčku nadol a von zo zarážky, ktorá ju zaisťuje; b. Zdvihnite uvoľňovaciu páčku pre uvoľnenie krytu procesora.
	-
- 12. Zdvihnite kryt procesora.
- 13. Opatrne zdvihnite procesor kolmo zo zásuvky procesora a položte ho na čistý, rovný povrch.

# **Spätná montáž procesora**

Ak chcete znovu namontovať procesor, vyššie uvedené kroky vykonajte v opačnom poradí.

### <span id="page-29-0"></span>**Ventilátory chladiča Servisná príručka Dell™ Vostro™ 320**

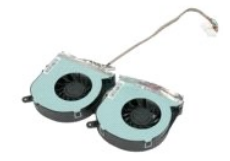

 $\triangle$ VAROVANIE: Pred prácou vo vnútri počítača si prečítajte bezpečnostné pokyny dodávané spolu s počítačom. Dalšie informácie o bezpečnosti a<br>overených postupoch nájdete na stránke s informáciami o dodržiavaní súladu so zákonn

## **Demontáž ventilátorov chladiča**

 **POZNÁMKA:** Možno budete musieť nainštalovať Adobe® Flash® Player zo stránky **Adobe.com** pre zobrazenie nasledujúcich obrázkov.

- 1. Postupujte podľa pokynov uvedených v časti Skôr ako začnete pracova[ť vo vnútri váš](file:///C:/data/systems/vos320/sk/sm/work.htm#before)ho počítača.
- 
- 
- 2. Demontujte <u>[predný panel](file:///C:/data/systems/vos320/sk/sm/TD01_FrontBezelPanel.htm)</u>.<br>3. Demontujte <u>[vnútorný panel](file:///C:/data/systems/vos320/sk/sm/TD05_DummyModule.htm)</u>.<br>4. Demontujte <u>kryt I/O.</u><br>5. Demontujte <u>[optickú jednotku](file:///C:/data/systems/vos320/sk/sm/TD04_OpticalDrive.htm)</u>.<br>6. Demontujte <u>optickú jednotku</u>.<br>7. Demontujte <u>[zadný kryt](file:///C:/data/systems/vos320/sk/sm/TD07_RearCover.htm)</u>.
- 
- 
- 8. Demontujte <u>[zadný kovový štít](file:///C:/data/systems/vos320/sk/sm/TD11_SmallShielding.htm)</u>.<br>9. Demontujte <u>kryt systémovei dosky</u>.
- 
- 10. Demontujte <u>chladič</u>.<br>11. Odpojte káble ventilátorov [chladi](file:///C:/data/systems/vos320/sk/sm/TD17_heatsink.htm)ča zo systémovej dosky, potom demontujte káble z vodiacich úchytok naspodku počítača a pretiahnite ich cez otvor navrchu šasi počítača.
- 12. Demontujte skrutky, ktoré zaisťujú ventilátory chladiča k počítaču.
- 13. Demontujte zostavu ventilátorov chladiča z počítača.

# **Spätná montáž ventilátorov chladiča**

Ak chcete znovu namontovať ventilátory chladiča, vyššie uvedené kroky vykonajte v opačnom poradí.

# <span id="page-30-0"></span>**Systémová doska**

**Servisná príručka Dell™ Vostro™ 320**

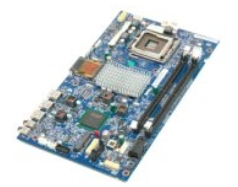

 $\Lambda$ VAROVANIE: Pred prácou vo vnútri počítača si prečítajte bezpečnostné pokyny dodávané spolu s počítačom. Ďalšie informácie o bezpečnosti a<br>overených postupoch nájdete na stránke s informáciami o dodržiavaní súladu so zákonn

## **Demontáž systémovej dosky**

**POZNÁMKA:** Možno budete musieť nainštalovať Adobe® Flash® Player zo stránky **Adobe.com** pre zobrazenie nasledujúcich obrázkov.

1. Postupujte podľ<mark>a pokynov uvedených v č</mark>asti <u>Skôr ako začnete pracova[ť vo vnútri váš](file:///C:/data/systems/vos320/sk/sm/work.htm#before)ho počítača</u>.<br>2. Demontujte <u>vnútorný panel</u>.<br>3. Demontujte <u>vnútorný panel</u>.

- 2. Demontujte <u>[predný panel](file:///C:/data/systems/vos320/sk/sm/TD01_FrontBezelPanel.htm)</u>.<br>3. Demontujte <u>[vnútorný panel](file:///C:/data/systems/vos320/sk/sm/TD05_DummyModule.htm)</u>.
- 
- 4. Demontujte <u>kryt I/O</u>.<br>5. Demontujte <u>[sklopný stojan](file:///C:/data/systems/vos320/sk/sm/TD03_HingedStand.htm)</u>.
- 
- 6. Demontujte <u>[optickú jednotku](file:///C:/data/systems/vos320/sk/sm/TD04_OpticalDrive.htm)</u><br>7. Demontujte <u>zadný kryt</u><br>8. Demontujte <u>zadný kovový ští</u> 7. Demontujte <u>[zadný kryt](file:///C:/data/systems/vos320/sk/sm/TD07_RearCover.htm)</u>.<br>8. Demontujte <u>[zadný kovový štít](file:///C:/data/systems/vos320/sk/sm/TD11_SmallShielding.htm)</u>.
- 
- 9. Demontujte <u>[kryt systémovej dosky](file:///C:/data/systems/vos320/sk/sm/TD12_SysBrdShielding.htm)</u>.<br>10. Demontujte <u>kartu Wireless Local Area Network (WLAN)</u>.
- 11. Demontujte <u>[pamäťový modul](file:///C:/data/systems/vos320/sk/sm/TD16_memory.htm)</u>.<br>12. Demontujte <u>chladič</u>.
- 
- 
- 13. Demontujte <u>procesor.</u><br>14. Odpojte <u>[kábel displeja](file:///C:/data/systems/vos320/sk/sm/TD21_LCDpanel.htm#Removing_LCD_Cable)</u>.<br>15. Odpojte kábel dosky meniča od systémovej dosky.
- 16. Odpojte kábel napájacieho zdroja od systémovej dosky.
- 17. Odpojte napájací kábel pevného disku a káble SATA od systémovej dosky.
- 18. Odpojte dva káble panela I/O od systémovej dosky.
- 19. Odpojte kábel reproduktora a káble LED diód od systémovej dosky.
- 20. Demontujte skrutky, ktoré zaisťujú systémovú dosku k šasi.
- 21. Demontujte z počítača systémovú dosku.

## **Spätná montáž systémovej dosky**

Ak chcete znovu namontovať systémovú dosku, vyššie uvedené kroky vykonajte v opačnom poradí.

## <span id="page-31-0"></span>**Napájací zdroj**

**Servisná príručka Dell™ Vostro™ 320**

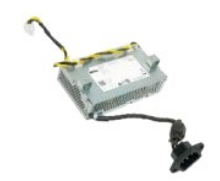

VAROVANIE: Pred prácou vo vnútri počítača si prečítajte bezpečnostné pokyny dodávané spolu s počítačom. Dalšie informácie o bezpečnosti a<br>overených postupoch nájdete na stránke s informáciami o dodržiavaní súladu so zákonn

# **Odpojenie napájacieho zdroja**

 **POZNÁMKA:** Možno budete musieť nainštalovať Adobe® Flash® Player zo stránky **Adobe.com** pre zobrazenie nasledujúcich obrázkov.

- 1. Postupujte pod<mark>ľa pokynov uvedených v č</mark>asti <u>Skôr ako začnete pracova[ť vo vnútri váš](file:///C:/data/systems/vos320/sk/sm/work.htm#before)ho počítača</u>.<br>2. Demontujte <u>predný panel</u>.<br>3. Demontujte vnútorný panel.
- 
- 2. Demontujte <u>[predný panel](file:///C:/data/systems/vos320/sk/sm/TD01_FrontBezelPanel.htm)</u>.<br>3. Demontujte <u>[vnútorný panel](file:///C:/data/systems/vos320/sk/sm/TD05_DummyModule.htm)</u>.<br>4. Demontujte <u>kryt I/O</u>.
- 5. Demontujte <u>[sklopný stojan](file:///C:/data/systems/vos320/sk/sm/TD03_HingedStand.htm)</u>.<br>6. Demontujte <u>[optickú jednotku](file:///C:/data/systems/vos320/sk/sm/TD04_OpticalDrive.htm)</u>.
- 
- 7. Demontujte <u>[zadný kryt](file:///C:/data/systems/vos320/sk/sm/TD07_RearCover.htm)</u>.<br>8. Demontujte <u>[zadný kovový štít](file:///C:/data/systems/vos320/sk/sm/TD11_SmallShielding.htm)</u>.
- 
- 
- 
- –9. Demontujte <u>krvt systémovej dosky</u>.<br>10. Demontujte <u>chladič</u><br>11. Demontujte <u>ventilátory [chladi](file:///C:/data/systems/vos320/sk/sm/TD17_heatsink.htm)ča</u>.<br>12. **Odpojte kábel napájacieho zdroja od systémovej dosky.**<br>13. D**emontujte kábel napájacieho zdroja z vodiacich úchyt**
- 14. Demontujte skrutky, ktoré zaisťujú napájací zdroj k počítaču.
- 15. Demontujte napájací zdroj z počítača.

# **Spätná montáž napájacieho zdroja**

Ak chcete znovu namontovať napájací zdroj, vyššie uvedené kroky vykonajte v opačnom poradí.

### <span id="page-32-0"></span>**Zostava displeja Servisná príručka Dell™ Vostro™ 320**

**VAROVANIE: Pred prácou vo vnútri počítača si prečítajte bezpečnostné pokyny dodávané spolu s počítačom. Ďalšie informácie o bezpečnosti a** 

- **overených postupoch nájdete na stránke s informáciami o dodržiavaní súladu so zákonnými požiadavkami www.dell.com/regulatory\_compliance.**
- O Demontáž [panela displeja](#page-32-1)
- [Spätná montáž](#page-32-2) panela displeja
- [Demontáž kábla displeja](#page-32-3)
- [Spätná montáž kábla displeja](#page-32-4)

## <span id="page-32-1"></span>**Demontáž panela displeja**

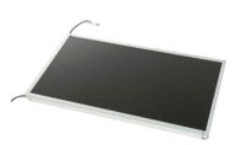

 **POZNÁMKA:** Možno budete musieť nainštalovať Adobe® Flash® Player zo stránky **Adobe.com** pre zobrazenie nasledujúcich obrázkov.

- 1. Postupujte podľ**a pokynov uvedených v č**asti <u>Skôr ako začnete pracova[ť vo vnútri váš](file:///C:/data/systems/vos320/sk/sm/work.htm#before)ho počítača</u>.<br>2. Demontujte <u>[predný panel](file:///C:/data/systems/vos320/sk/sm/TD01_FrontBezelPanel.htm)</u>.
- 
- 3. Demontujte <u>[vnútorný panel](file:///C:/data/systems/vos320/sk/sm/TD05_DummyModule.htm)</u>.<br>4. Demontujte <u>kryt I/O</u>.
- 5. Demontujte [sklopný stojan](file:///C:/data/systems/vos320/sk/sm/TD03_HingedStand.htm).<br>6. Demontujte optickú jednoti Demontujte **[optickú jednotku](file:///C:/data/systems/vos320/sk/sm/TD04_OpticalDrive.htm)**.
- 
- 
- 7. Demontujte <u>[zadný kryt](file:///C:/data/systems/vos320/sk/sm/TD07_RearCover.htm)</u>.<br>8. Demontujte <u>zadný krytový štít</u>.<br>9. Demontujte <u>[kryt systémovej dosky](file:///C:/data/systems/vos320/sk/sm/TD12_SysBrdShielding.htm)</u>.<br>10. Demontujte <u>[pamäťový modul](file:///C:/data/systems/vos320/sk/sm/TD16_memory.htm).</u><br>11. Demontujte <u>pamäťový modul</u>.
- 11. Demontujte **pamäťový modul**<br>12. Demontujte [chladi](file:///C:/data/systems/vos320/sk/sm/TD17_heatsink.htm)č.
- 
- 
- 13. Demontujte <u>procesor</u>.<br>14. Demontujte <u>[systémovú dosku](file:///C:/data/systems/vos320/sk/sm/TD20a_systemboard.htm)</u>.<br>15. Demontujte skrutky, ktoré zaisťujú panel displeja k šasi počítača.

16. Opatrne demontujte panel displeja z počítača. Zaistite, aby ste pri demontáži panela displeja z šasi počítača nepoškodili káble.

## <span id="page-32-2"></span>**Spätná montáž panela displeja**

Ak chcete znovu namontovať panel displeja, vyššie uvedené kroky vykonajte v opačnom poradí.

## <span id="page-32-3"></span>**Demontáž kábla displeja**

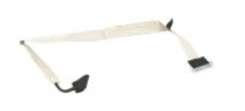

- 1. Postupujte podľa <mark>pokynov uvedených v č</mark>asti <u>Skôr ako začnete pracova[ť vo vnútri váš](file:///C:/data/systems/vos320/sk/sm/work.htm#before)ho počítača.</u><br>2. Demontujte <u>panel displeja</u>.<br>3. Odlepte pásku, ktorá zaisťuje kábel displeja ku konektoru panela displeja.
- 
- 4. Stlačte zaisťovacie svorky na oboch stranách konektora panela displeja a potom kábel vytiahnite.

## <span id="page-32-4"></span>**Spätná montáž kábla displeja**

Ak chcete znovu namontovať kábel displeja, vyššie uvedené kroky vykonajte v opačnom poradí.

<span id="page-33-0"></span>**Kamera Servisná príručka Dell™ Vostro™ 320**

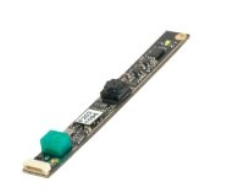

 $\triangle$ VAROVANIE: Pred prácou vo vnútri počítača si prečítajte bezpečnostné pokyny dodávané spolu s počítačom. Dalšie informácie o bezpečnosti a<br>overených postupoch nájdete na stránke s informáciami o dodržiavaní súladu so zákonn

## **Demontáž kamery**

 **POZNÁMKA:** Možno budete musieť nainštalovať Adobe® Flash® Player zo stránky **Adobe.com** pre zobrazenie nasledujúcich obrázkov.

- 1. Postupujte pod<mark>ľa pokynov uvedených v č</mark>asti <u>Skôr ako začnete pracova[ť vo vnútri váš](file:///C:/data/systems/vos320/sk/sm/work.htm#before)ho počítača</u>.<br>2. Demontujte <u>vnútorný panel</u>.<br>3. Demontujte <u>krvt I/O</u>.
- 
- 
- 
- 
- 
- 2. Demontujte <u>[predný panel](file:///C:/data/systems/vos320/sk/sm/TD01_FrontBezelPanel.htm)</u>.<br>3. Demontujte <u>[vnútorný panel](file:///C:/data/systems/vos320/sk/sm/TD05_DummyModule.htm)</u>.<br>4. Demontujte <u>kryt I/O</u>.<br>5. Demontujte <u>[sklopný stojan](file:///C:/data/systems/vos320/sk/sm/TD03_HingedStand.htm).</u><br>6. Demontujte <u>[optickú jednotku](file:///C:/data/systems/vos320/sk/sm/TD04_OpticalDrive.htm)</u>.<br>7. Demontujte <u>[zadný kryt](file:///C:/data/systems/vos320/sk/sm/TD07_RearCover.htm).</u><br>8. Demontujte <u>zraný kovový štít.</u><br>9. De
- 
- 11. Zľahka demontujte kameru z kovového šasi.

## **Spätná montáž kamery**

Ak chcete znovu namontovať kameru, vyššie uvedené kroky vykonajte v opačnom poradí.

# <span id="page-34-0"></span>**Práca na počítači**

**Servisná príručka Dell™ Vostro™ 320** 

Skôr ako začnete pracova[ť vo vnútri váš](#page-34-1)ho počítača

- [Odporúčané nástroje](#page-34-2)
- [Vypnutie po](#page-34-3)čítača
- Keď skon[číte prácu vo vnútri váš](#page-35-0)ho počítača

## <span id="page-34-1"></span>**Skôr ako začnete pracovať vo vnútri vášho počítača**

Dodržiavajte nasledujúce bezpečnostné pokyny s cieľom chrániť počítač pred možným poškodením a zachovať osobnú bezpečnosť. Pokiaľ nie je uvedené inak, každý postup uvádzaný v tomto dokumente predpokladá, že sú splnené nasledujúce podmienky:

- 
- 
- 1 vykonali ste kroky uvedené v časti <u>[Práca na počítač](file:///C:/data/systems/vos320/sk/sm/work.htm)i.</u><br>1 Prečítali ste si bezpečnostné informácie, ktoré boli dodané spolu s počítačom.<br>1 Komponent možno vymeniť (alebo ak bol zakúpený zvlášť) alebo inštalovať tak, že p
- VAROVANIE: Pred prácou vo vnútri počítača si prečítajte bezpečnostné pokyny dodávané spolu s počítačom. Dalšie informácie o bezpečnosti a<br>overených postupoch nájdete na stránke s informáciami o dodržiavaní súladu so zákonn
- UPOZORNENIE: Počítač môže opravovať len oprávnený servisný technik. Poškodenie v dôsledku servisu, ktorý nie je oprávnený spoločnosťou<br>Dell, nespadá pod ustanovenia záruky.
- UPOZORNENI E: Aby ste predišli elektrostatickému výboju, uzemnite sa pomocou uzemňovacieho pásika na zápästí alebo opakovaným dotýkaním<br>sa nenatretého kovového povrchu (ako napr. konektora na zadnej strane počítača).
- **UPOZORNENIE: So súčiastkami a kartami zaobchádzajte opatrne. Nedotýkajte sa súčiastok alebo kontaktov na karte. Kartu držte za okraje alebo za kovový nosný držiak. Súčiastky (napr. procesor) držte za okraje a nie za kolíky.**
- **UPOZORNENIE: Keď odpájate kábel, ťahajte za konektor alebo za držiak, nie za kábel. Niektoré káble majú konektor zaistený zarážkami; pred**  odpojením takéhoto kábla stlačte zarážky. Spojovacie články od seba odpájajte plynulým ťahom rovným smerom, aby ste zabránili ohnutiu<br>kolíkov. Skôr než kábel pripojíte, presvedčte sa, či sú oba konektory správne orientovan
- **POZNÁMKA:** Farba počítača a niektorých súčastí sa môže odlišovať od farby uvádzanej v tomto dokumente. Ø

V záujme predchádzania poškodeniu počítača vykonajte predtým, než začnete s prácou vo vnútri počítača, nasledujúce kroky.

- 1. Pracovný povrch musí byť rovný a čistý, aby sa nepoškriabal kryt počítača. 2. Vypnite počítač (pozri [Vypnutie po](#page-34-3)čítača).
- 

**UPOZORNENIE: Ak chcete odpojiť sieťový kábel, najskôr odpojte kábel z počítača a potom ho odpojte zo sieťového zariadenia.**

- 3. Odpojte od počítača všetky sieťové káble.<br>4. Odpojte počítač a všetky princiené zariad
- 
- 4. Odpojte počítač a všetky pripojené zariadenia z elektrických zásuviek.<br>5. Kým je počítač odpojený, stlačte a podržte hlavný vypínač, aby ste uzemnili systémovú dosku.<br>6. Demontujte zadný kryt počítača (pozri časť <u></u>
- 
- **UPOZORNENIE: Skôr než sa dotknete akejkoľvek časti vo vnútri počítača, sa musíte uzemniť dotknutím nenatretého kovového povrchu, ako napr.**  kovu na zadnej strane počítača. Počas práce sa opakovane dotýkajte nenatretého kovového povrchu, aby sa rozptýlila statická elektrina, ktorá<br>by mohla poškodiť vnútorné súčasti.

## <span id="page-34-2"></span>**Odporúčané nástroje**

Postupy uvedené v tomto dokumente môžu vyžadovať použitie nasledujúcich nástrojov:

- malý plochý skrutkovač,
- l krížový skrutkovač, l malé plastové páčidlo,
- l disk CD s aktualizáciou systému BIOS (pozrite webovú lokalitu technickej podpory spoločnosti Dell na adrese **support.dell.com**).

# <span id="page-34-3"></span>**Vypnutie počítača**

**UPOZORNENIE: Predtým, než vypnete počítač, si uložte a zatvorte všetky otvorené súbory a zatvorte všetky otvorené programy, aby ste zabránili strate údajov.**

1. Vypnite operačný systém:

**Windows Vista:**

Kliknite na **Štart** , potom kliknite na šípku v pravom dolnom rohu ponuky **Štart** podľa nasledovného zobrazenia, a potom kliknite na **Vypnúť**.

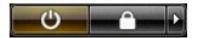

**Windows XP:**

Kliknite na **Štart**® **Vypnúť počítač**® **Vypnúť.**

Počítač sa vypne po ukončení vypínania operačného systému.

2. Skontrolujte vypnutie počítača a všetkých pripojených zariadení. Ak sa počítač a pripojené zariadenia nevypli pri vypínaní operačného systému<br>automaticky, stlačte a podržte hlavný vypínač po dobu asi 6 sekúnd, čím ich

# <span id="page-35-0"></span>**Keď skončíte prácu vo vnútri vášho počítača**

Keď opätovne nainštalujete všetky súčasti, skôr ako zapnete počítač, sa presvedčte, či ste pripojili všetky externé zariadenia, karty a káble.

1. Namontujte späť zadný kryt počítača (pozri časť <u>[Zadný kryt](file:///C:/data/systems/vos320/sk/sm/TD07_RearCover.htm)</u>).<br>2. Pripojte k počítaču všetky telefónne alebo sieťové káble.

**UPOZORNENIE: Pred zapojením sieťového kábla najskôr zapojte kábel do sieťového zariadenia a potom ho zapojte do počítača.**

- 
- 3. Pripojte počítač a všetky pripojené zariadenia k elektrickým zásuvkám.<br>4. Zapnite počítač.<br>5. Spustením diagnostického programu Dell overte, či počítač funguje správne. Pozri časť <u>[Dell Diagnostics](file:///C:/data/systems/vos320/sk/sm/diags.htm)</u>.